# **Access a College PC from home**

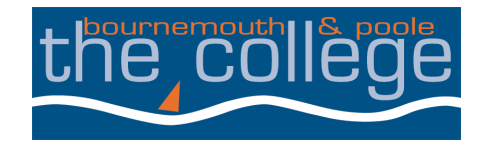

MITS have provided students with a method for them to access a College PC Windows workstation when you are not in College using a modern web browser.

The system will allow you to:

- Access and work on your documents saved on the College network.
- Access some of the applications you use when at College.
- Print your documents to the "Any MFD" printer, ready for you to collect from a copier when you return to college. (Any printing will be queued for 72 hours).

You can access the system from any internet enabled Windows PC or laptop, Apple Mac or Linux workstations.

## **What you need:**

- You will need a workstation running the Windows, macOS, ChromeOS, or Linux operating system.
- A modern browser like Microsoft Edge, Google Chrome, Safari, or Mozilla Firefox (v55.0 and later).
- Mobile devices such as mobile phones and tablets, are not supported at this time.

## **Working on Files:**

You are able to work on and save files to your network drives.

### **Copy and paste from the Remote Desktop web client:**

The web client only supports copying and pasting text with the keyboard shortcuts Ctrl+C and Ctrl+V. Files cannot be copied or pasted to and from the web client.

#### **Updates:**

Major build changes and updates will be released quarterly. However, security patches and hotfixes will be applied on an as and when basis. Please ensure all work is regularly saved.

**Please can you report any faults, improvements or comments to helpdesk@bpc.ac.uk**

# **Access a College PC from home**

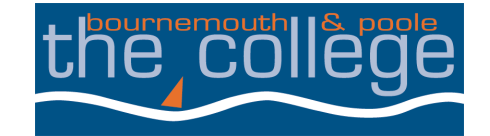

To access the remote applications from any modern browser, navigate to [https://monet.bpc.ac.uk](https://monet.bpc.ac.uk/) and when prompted login using your usual username and network password.

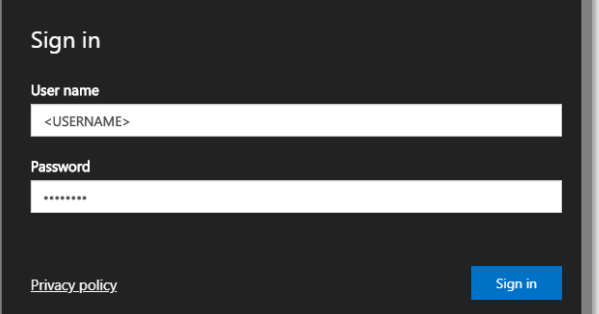

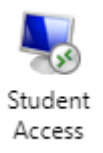

Once you are logged in, select the student access icon.

Select allow "Clipboard" and "Printer" access as prompted. The virtual PC will open in the window and can be used as if you were using a PC in College.

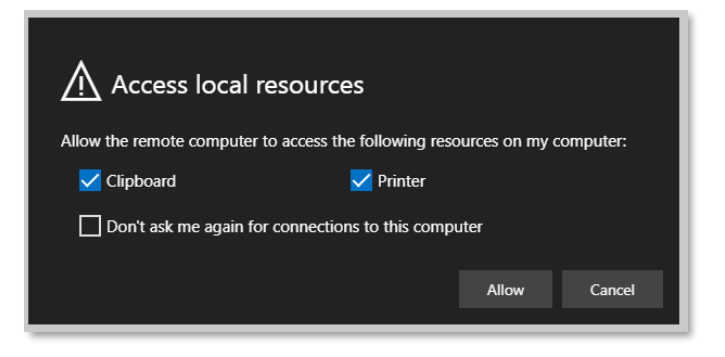